# **Ripopolamento della cache della topologia con lo strumento della pagina Diagnostica topologia EPNM**

#### **Sommario**

Introduzione **Prerequisiti** Requisiti Componenti usati Problema Soluzione

### **Introduzione**

In questo documento viene descritto il processo di ripopolamento della cache dei collegamenti tra i dispositivi con lo strumento della pagina Diagnostica topologia EPNM.

## **Prerequisiti**

#### **Requisiti**

Cisco raccomanda la conoscenza dei seguenti argomenti:

- Evolved Programmable Network Manager (EPNM)
- Accedere allo strumento di diagnostica della topologia di EPN Manager e spostarsi al suo interno

#### **Componenti usati**

Le informazioni fornite in questo documento si basano su Evolved Programmable Network Manager.

Le informazioni discusse in questo documento fanno riferimento a dispositivi usati in uno specifico ambiente di emulazione. Su tutti i dispositivi menzionati nel documento la configurazione è stata ripristinata ai valori predefiniti. Se la rete è operativa, valutare attentamente eventuali conseguenze derivanti dall'uso dei comandi.

### **Problema**

Impossibile visualizzare le periferiche o i collegamenti tra le periferiche in **Maps > Topology Maps.**

Questi dispositivi sono presenti nell'inventario EPNM e i dispositivi adiacenti sono visualizzati nella tabella CDP; tuttavia, non sono visibili in Mappe topologiche.

**Attenzione**: non ripopolare l'intera cache, in quanto ciò potrebbe riorganizzare l'intera mappa della topologia o causare la perdita di dati.

#### **Soluzione**

Passaggio 1. Passare alla pagina Diagnostica topologia: **https://**

 **/webacs/pages/admin/TopologyDiagPage.jsp.**

Passaggio 2. Selezionare la terza opzione **Repopulate link cache between devices**.

Passaggio 3. Seleziona **Device A** e **Device B** dall'elenco a discesa.

Passaggio 4. Fare clic su **Repopulate** (evidenziato nell'immagine).

# **Topology Diagnostics**

#### **Repopulate Cache**

Use this section to update Topology cache

- ◯ Repopulate whole cache (may take long time in scale setup)
- ◯ Repopulate cache for a specific group
- Repopulate link cache between devices

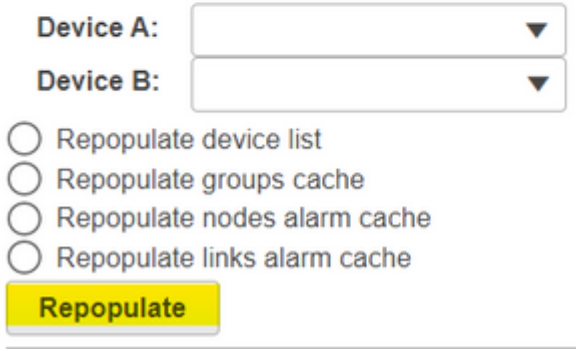

In questo modo le voci della cache tra i due dispositivi vengono ripopolate ed è necessario visualizzare i collegamenti periferica/periferica in **Maps > Topology Maps**.

#### Informazioni su questa traduzione

Cisco ha tradotto questo documento utilizzando una combinazione di tecnologie automatiche e umane per offrire ai nostri utenti in tutto il mondo contenuti di supporto nella propria lingua. Si noti che anche la migliore traduzione automatica non sarà mai accurata come quella fornita da un traduttore professionista. Cisco Systems, Inc. non si assume alcuna responsabilità per l'accuratezza di queste traduzioni e consiglia di consultare sempre il documento originale in inglese (disponibile al link fornito).